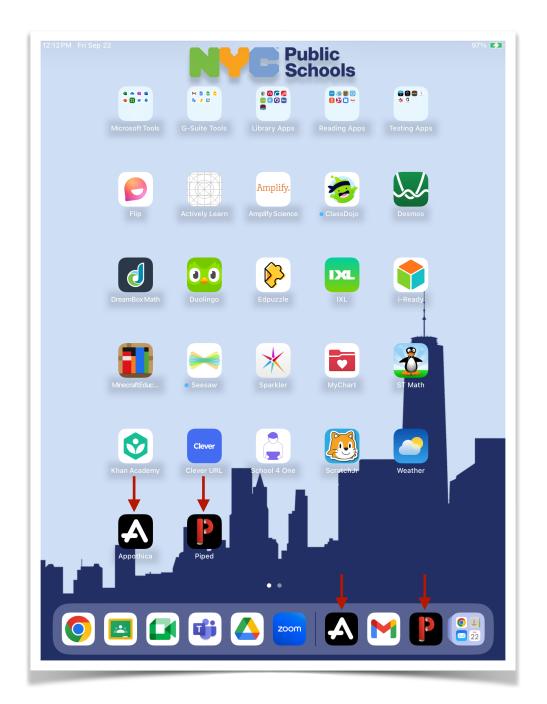

What should not be visible on a student iPad

Should you come across these applications or bookmarked URL shortcuts on a student's device, kindly request that the student brings the device to the Technology Office for a re-imaging process. iPads featuring these functions are regarded as non-compliant and rogue devices susceptible to accessing inappropriate online content.

Continued on next page

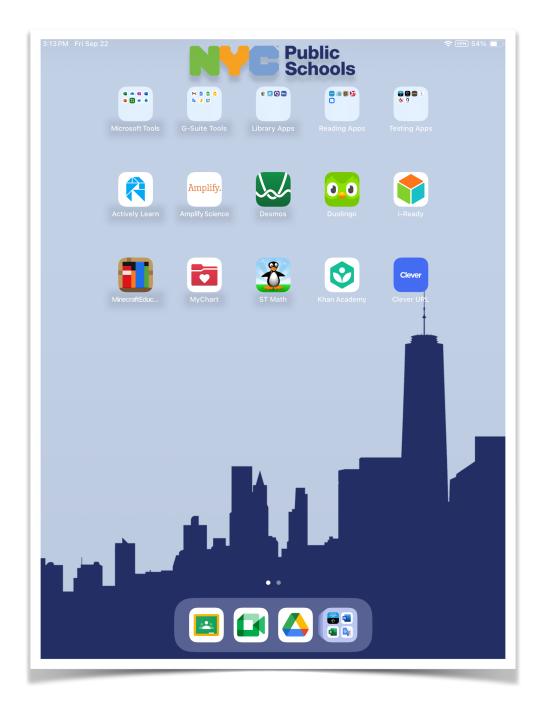

## The images below show how a compliant student device Home Screen layout page should look:

Continued on next page

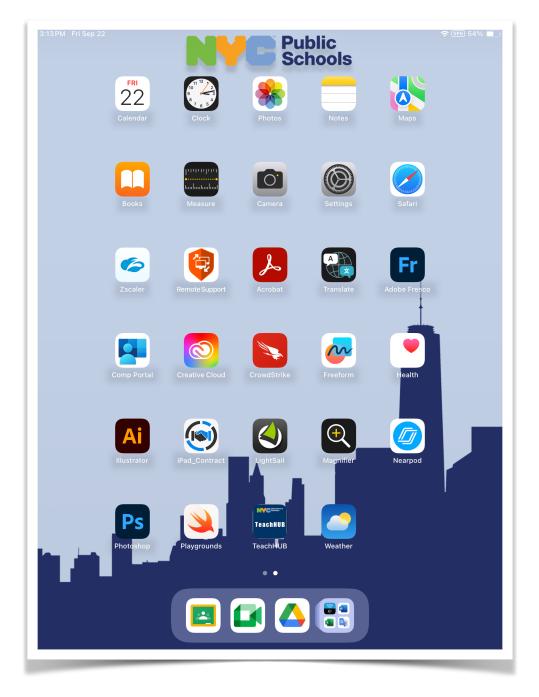

Continued on next page

## Features that should not be present within the Settings App on assigned student iPads:

| 9:43 AM Tue Jan 24<br>Settings                                                                                | ି<br>General            | • (VPN) 48% ( |
|----------------------------------------------------------------------------------------------------|-------------------------|---------------|
|                                                                                                    | About                   | >             |
| Quickly Find a Setting ×<br>Swipe down, then enter a setting<br>or app in the search field.                   | Software Update         | >             |
| This iPad is supervised and managed by NYC<br>Department of Education. Learn more about<br>device supervision | AirPlay & Handoff       | >             |
|                                                                                                    | Picture in Picture      | >             |
| Apple ID, iCloud, Media<br>& Purchases                                                                        | iPad Storage            | >             |
|                                                                                                    | Background App Refresh  | >             |
| Airplane Mode                                                                                                 |                         |               |
| 🛜 Wi-Fi nycdoeMobile                                                                                          | Date & Time             | >             |
| Bluetooth On                                                                                                  | Keyboard                | >             |
| VPN VPN                                                                                                    | Gestures                | >             |
|                                                                                                    | Fonts                   | >             |
| Notifications                                                                                                 | Language & Region       | >             |
| Sounds                                                                                                    | Dictionary              | >             |
| <b>C</b> Focus                                                                                                |                         |               |
| Screen Time                                                                                                   | VPN & Device Management | >             |
| General                                                                                                    |                         |               |
|                                                                                                    | Legal & Regulatory      | >             |
| Control Center                                                                                                |                         |               |
| AA Display & Brightness                                                                                       | Transfer or Reset iPad  | >             |
| Home Screen &<br>Multitasking                                                                                 | Shut Down               |               |
| (f) Accessibility                                                                                             |                         |               |

The use of personal Apple IDs on student-assigned devices is prohibited. If you observe any student devices with an Apple ID saved in the Settings App, kindly instruct the student to bring their device to the Technology Office for re-imaging.

Continued on next page

## The images below show how a compliant student device should look within the Settings App:

|                                                                                                    | <b>〈</b> General      | About                      |
|----------------------------------------------------------------------------------------------------|-----------------------|----------------------------|
| Settings                                                                                                    |                       |                            |
|                                                                                                    | Name ———              | Intune-S-iPad-F9FG4HQ1Q1GG |
| This iPad is supervised and managed by NYC<br>Department of Education. Learn more about<br>Jevice supervision | iPadOS Version        | 16.3 🔾                     |
|                                                                                                    | t Model Name          | iPad (8th generation)      |
| Sign in to your iPad                                                                                          | Model Number          | MYLD2LL/A                  |
| Set up iCloud, the App<br>Store, and more.                                                                    | Serial Number         | F9FG4HQ1Q1GG               |
|                                                                                                    |                       |                            |
| Airplane Mode                                                                                                 | Songs                 | (                          |
| S Wi-Fi ncps                                                                                                  |                       | (                          |
| Bluetooth Or                                                                                                  |                       |                            |
| VPN VPN                                                                                                    | Applications          | 67                         |
|                                                                                                    | Capacity              | 128 GE                     |
| Notifications                                                                                                 | Available             | 102.68 GE                  |
| Sounds                                                                                                    |                       |                            |
| Focus                                                                                                    | Wi-Fi Address         | 08:FF:44:E4:BC:B7          |
| Screen Time                                                                                                   | Bluetooth             | 08:FF:44:E8:13:20          |
| General                                                                                                    | SEID                  |                            |
|                                                                                                    | Cartificata Truat Sat | lingo                      |
| <u> </u>                                                                                                    | Certificate Trust Set | tings                      |
| AA Display & Brightness                                                                                       |                       |                            |
| Home Screen &<br>Multitasking                                                                                 |                       |                            |
| Accessibility                                                                                                 |                       |                            |
| Apple Pencil                                                                                                  |                       |                            |

If you're uncertain about a student device's compliance status or if you observe a student gaining unauthorized access to materials, please guide the student to report to the Technology Office. We will then evaluate the iPad and implement the required profiles on the device as needed.